## Attaching Alarmnet 7845's to the LynxR-I in ECP Mode

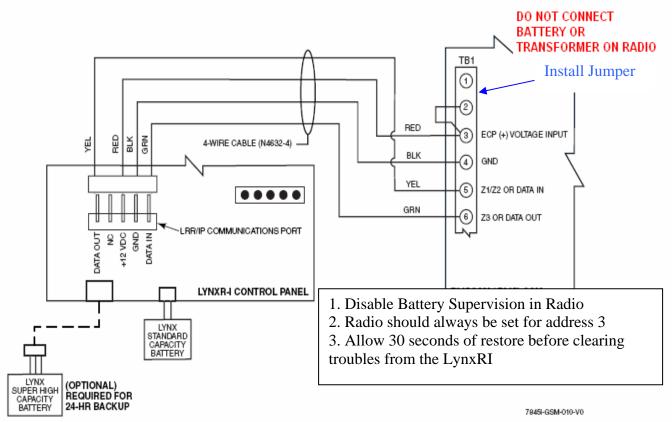

## Connecting AlarmNet 7845GSM\* / 7845i-GSM

Connecting AlarmNet 7845i-ENT/7845i

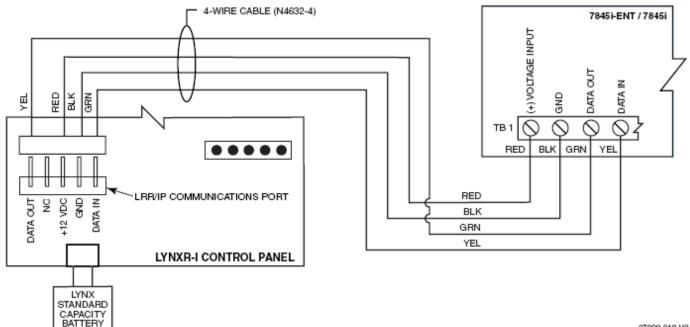

## Connecting AlarmNet 7845CV2

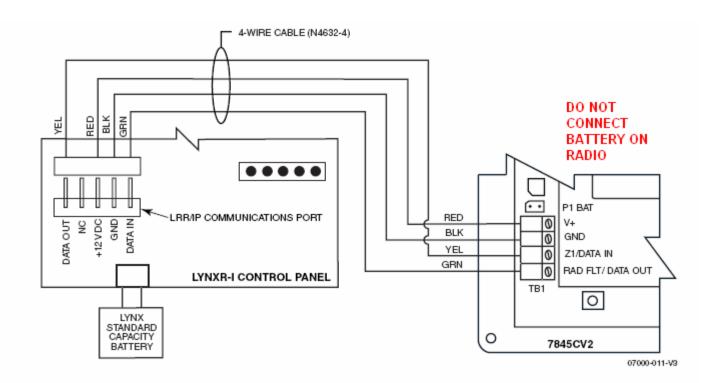

1. When programming an AlarmNet 7845CV2 the radio's "current limit" option must be set to [Y] (yes).

- 2. Disable Battery supervision in Radio.
- 3. Radio should always be set for Address 3.